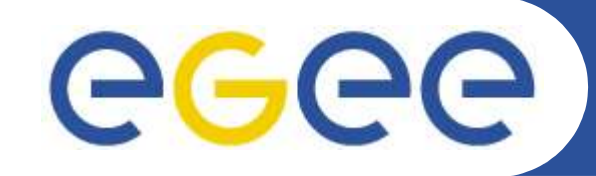

Enabling Grids for E-sciencE

# **Data Management from a User Perspective**

*Jan Just Keijser Nikhef Grid Tutorial, 25-26 September 2007*

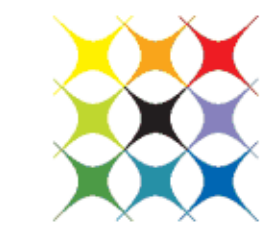

vl-e

virtual laboratory for e-science

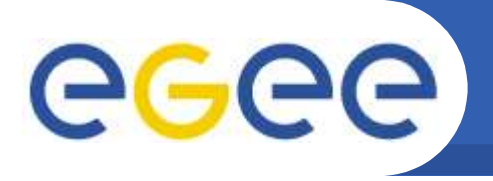

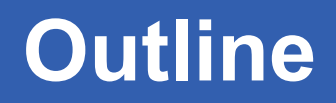

- **Introduction**
- **Low Level Data Management**
- **LCG File Catalog (LFC)**
- **Data Management CLIs**
- **Command-line Examples**
- **Data Management APIs**
- **Programming Examples**

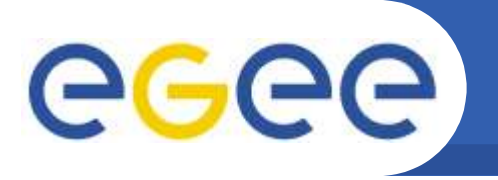

# **Introduction (1)**

# **Storage and Data Management can be (are) overwhelming at first**

- **Storage systems:**
	- CASTOR
	- dCache
	- DPM
	- gridftp
	- LFC
	- SRB
	- SRM
- **Command sets:**
	- gridftp: globus-url-copy
	- LFC: lcg-\* commands, lfc-\* commands, edg-\* commands
	- SRB: S\* commands
	- SRM: srm\* commands

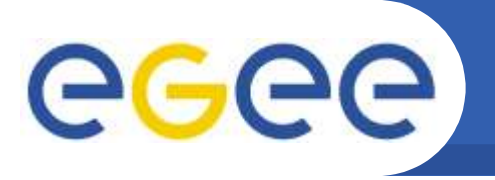

**Introduction (2)**

# **Why so many systems, protocols and commands?**

- **Historically grown**
- **Competing systems: there is no clear "winner" yet**
- **Different protocols serve different needs:**
	- management protocols vs transfer protocols
	- low-level vs. high-level access
	- some have metadata management (srb, srm)
	- some provide Hierarchical Storage Management (HSM), others disk-only
- **The transport protocol gsiftp:// is supported by nearly all products**
- **The management protocol SRM has a Web Services interface and is supported by CASTOR, DPM and dCache**

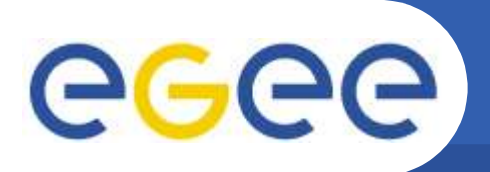

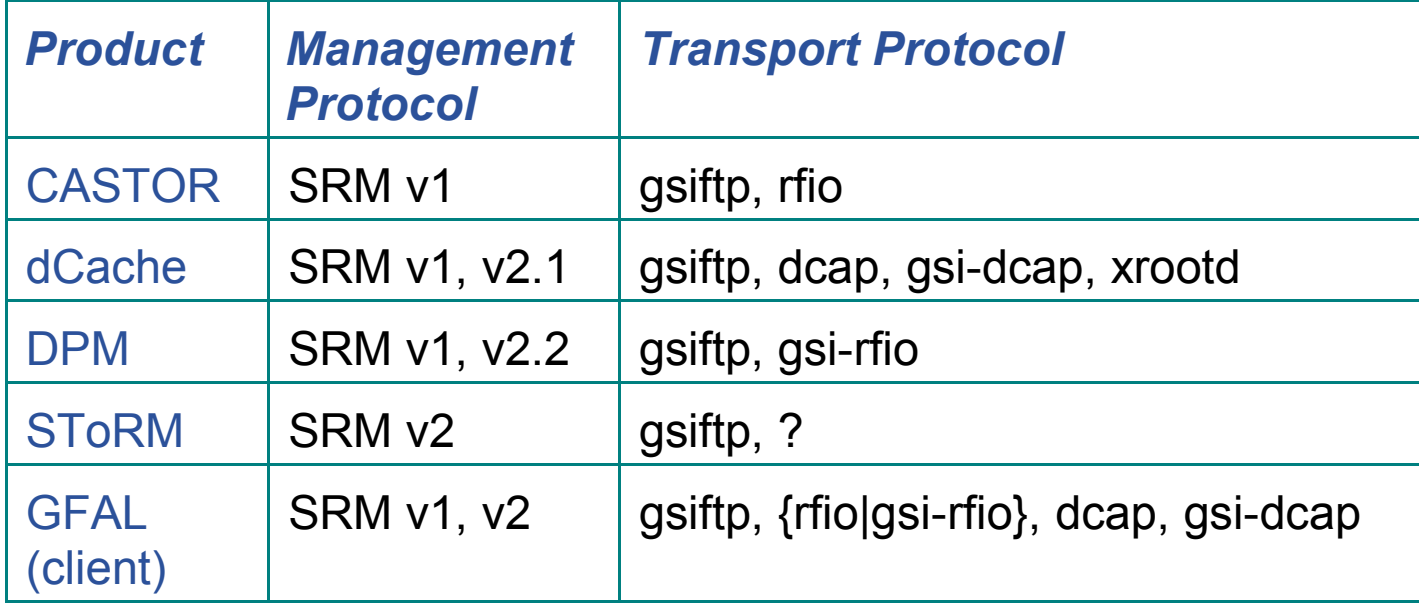

#### **Notes**

- SRM v1 and v2 are not compatible
- gsi-rfio and rfio cannot be used simultaneously
- gsiftp does not provide a full POSIX interface (seek, trunc), rfio and gsi-rfio do

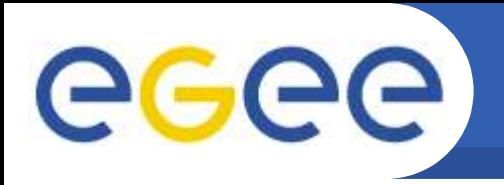

- **gsiftp/GridFTP (all SEs)**
	- globus-url-copy file:///home/janjust/file \ gsiftp://srm.grid.sara.nl/pnfs/grid.sara.nl/data/dteam/file
	- Third party transfer
		- globus-url-copy gsiftp://hostA/pathA gsiftp://hostB/pathB
	- Also edg-gridftp-ls, edg-gridftp-rm, edg-gridftp-mkdir etc.
	- Uberftp
		- **Interactive gridftp client**
		- **ftp commands**
		- **Gsi authentication**

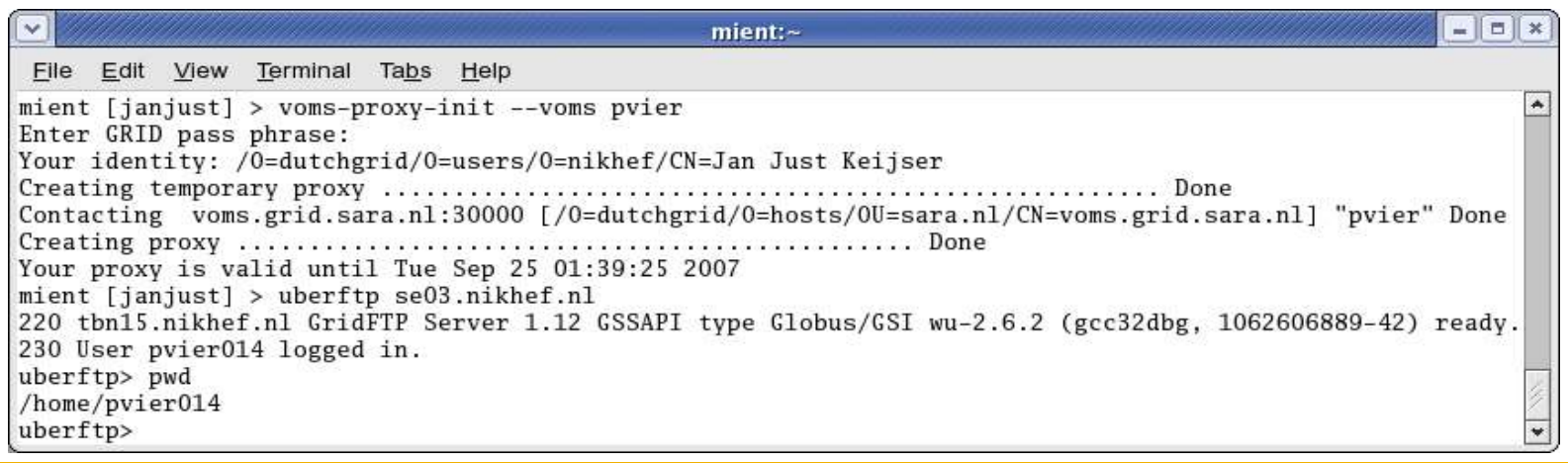

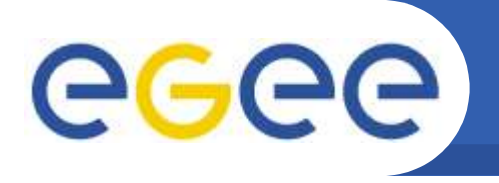

- **dCache: gsi-dcap**
	- dccp -p 20000:25000 /tmp/file \ gsidcap://srm.grid.sara.nl:22128/pnfs/grid.sara.nl/data/dteam/file
	- 20000:25000 is derived from GLOBUS\_TCP\_PORT\_RANGE environment variable

# • **Secure rfio**

– rfcp /path/myfile \ t2se01.physics.ox.ac.uk:/dpm/physics.ox.ac.uk/home/dteam/file

# • **SRM: srmcp**

– Srmcp file:////tmp/file \

srm://srm.grid.sara.nl:8443//pnfs/grid.sara.nl/data/dteam/file

– Count the slashes!

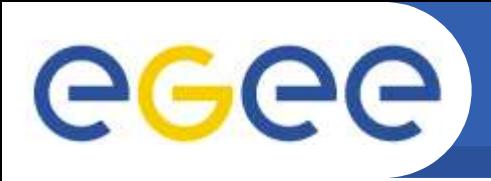

# **LCG File Catalog (LFC)**

- **Provides:**
	- Command line tools with administrative functionality
	- Hierarchical unix-like namespace and namespace operations for LFNs
		- lfn:/grid/<vo name>/mydir/myfile
		- **-** Ifc-mkdir, Ifc-chmod
	- Integrated GSI Authentication + Authorization
	- Access Control Lists (Unix Permissions and POSIX ACLs)
	- Checksums
	- Sessions (multiple operations inside a single transaction )
	- Bulk operations (inside transactions )
	- User exposed transaction C/C++ API (+ auto rollback on failure)
		- Python wrapper provided (python module lfc)

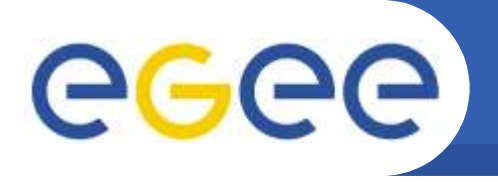

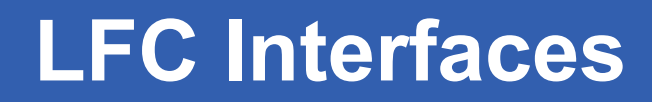

- **Integration with GFAL and lcg\_utils APIs**
	- $\rightarrow$  lcg-utils/GFAL access the catalog in a transparent way
- **Integration with the WMS**
	- –The RB can locate Grid files: allows for data based matchmaking
	- Jdl file:
		- InputData = "lfn:/grid/tutor/MyFile";

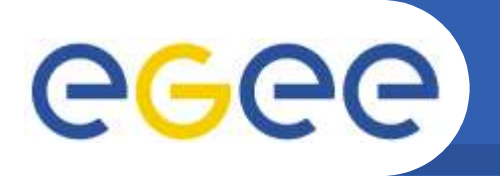

# **Data Management CLIs**

# **These two packages provide (nearly) all the functionality needed by most grid users:**

- **LFC\_client:**
	- lfc-\* commands
	- mostly for manipulating *directories*
- **lcg\_utils:**
	- lcg-\* commands
	- Transparent interaction with file catalogs and storage interfaces when needed
	- Abstraction from technology of specific implementations
	- mostly for manipulating *files*

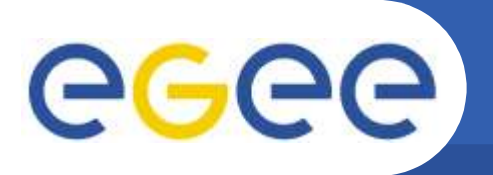

# **CLI:** *lfc-\** **Commands**

#### **Summary of LFC commands**

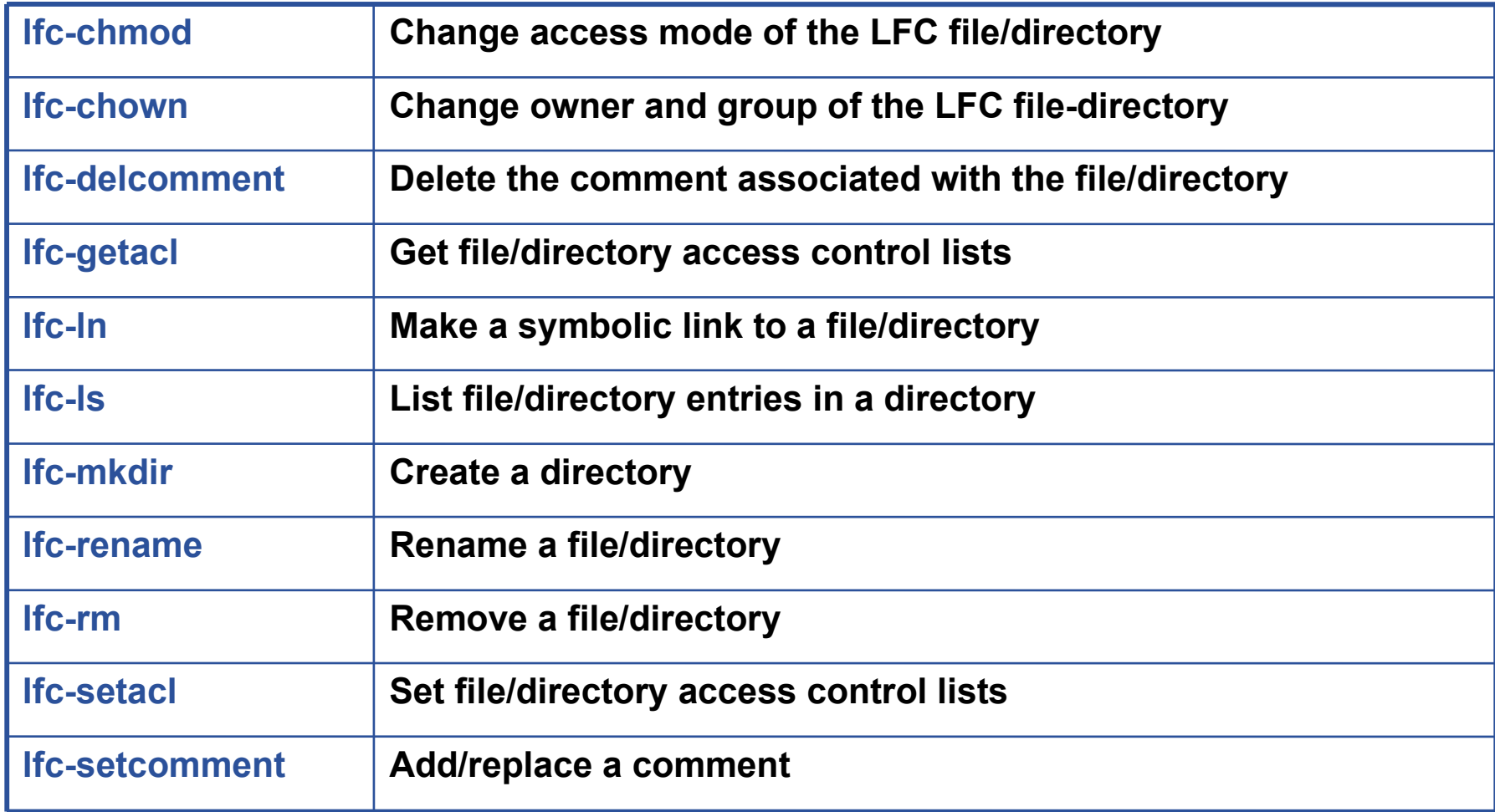

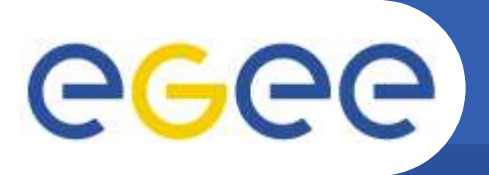

# **CLI:** *lcg-\** **Commands**

#### **lcg\_utils commands: Replica Management**

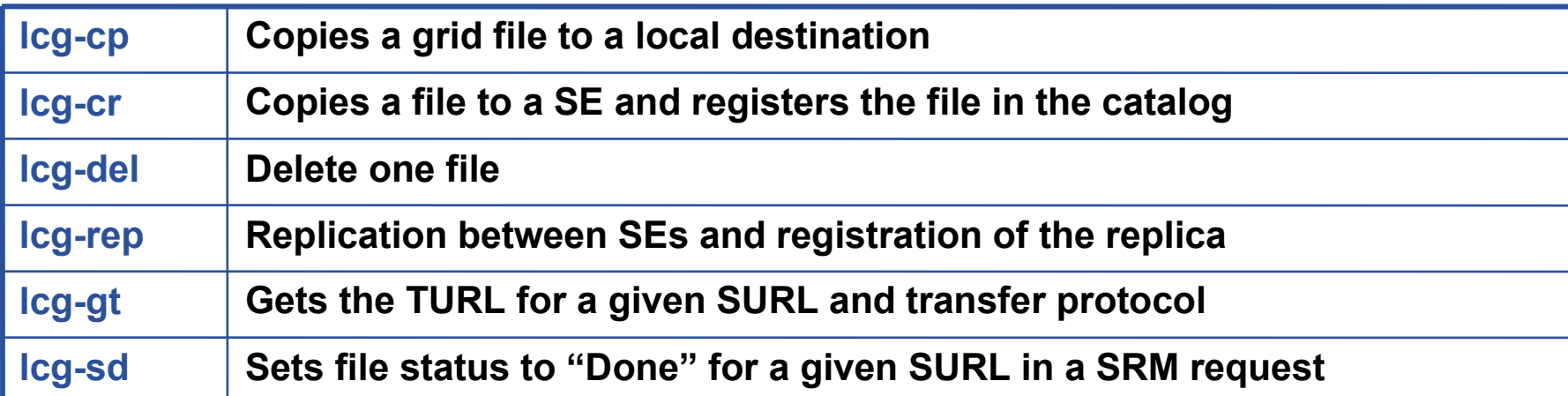

#### **lcg\_utils commands: File Catalog Interaction**

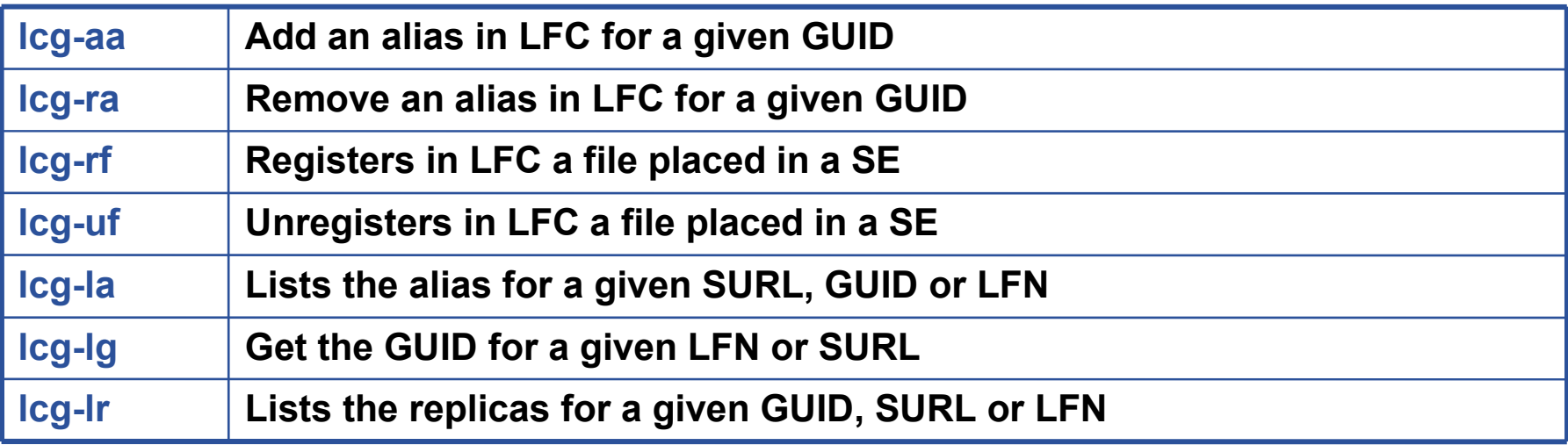

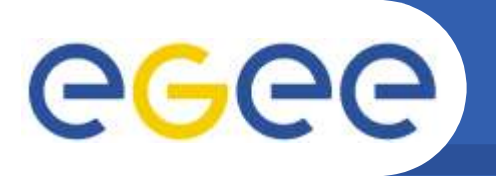

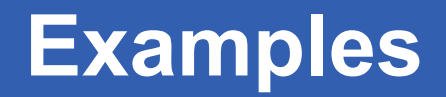

# **Preparation for using lfc-\* and lcg-\* commands**

#### • **Define the server hostname**

- The LFC server must be published in the BDII (\$LFC\_GFAL\_INFOSYS)
- Use environment variable: \$LFC\_*HOST=<lfc\_server\_hostname>*
- **Use the 'lcg-infosites' command to find out the name of the current LFC and SE:**
	- > *lcg-infosites --vo tutor lfc*
	- lfc.grid.sara.nl
	- > *lcg-infosites --vo tutor se*

gb-se-ams.els.sara.nl se.grid.rug.nl srm.grid.sara.nl

- **Remember**
	- lfc-\* commands are mostly for manipulating *directories*
	- lcg-\* commands are mostly for manipulating *files*

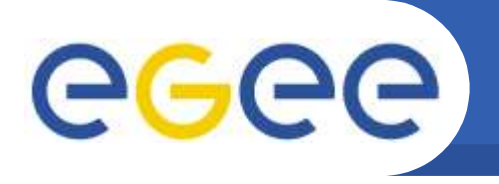

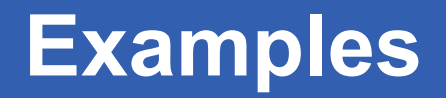

# **Listing the entries of an LFC directory**

*lfc-ls [-cdiLlRTu] [--class] [--comment] [--deleted] [--display\_side] [--ds] path…*

- Where *path* specifies the LFN pathname (mandatory)
- Remember that LFC has a directory tree structure
- **/grid/<VO\_name>/<you create it>**

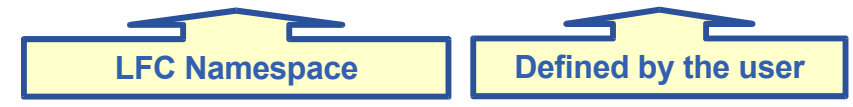

- All members of a VO have read-write permissions under their directory
- You can set LFC HOME to use relative paths
	- > lfc-ls /grid/tutor/me
	- > export LFC\_HOME=/grid/tutor
	- > lfc-ls -l me
	- > lfc-ls -l -R /grid

*-l* : long listing *-R* : list the contents of directories recursively: Don't use it!

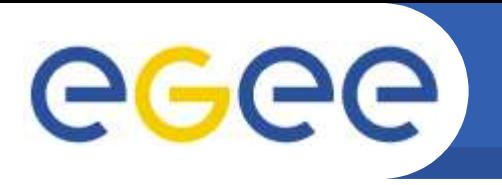

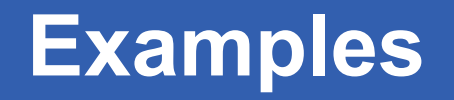

### **Creating directories in the LFC**

*lfc-mkdir [-m mode] [-p] path...*

- Where *path* specifies the LFC pathname
- Remember that while registering a new file (using lcg-cr, for example) the corresponding destination directory must be created in the catalog beforehand.
- Example:

*> lfc-mkdir /grid/tutor/me*

You can check the directory with:

> *lfc-ls -l /grid/tutor/me*

drwxr-xrwx 0 19122 1077 0 Jun 14 11:36 demo

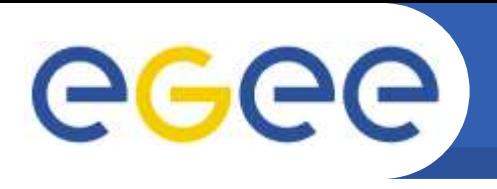

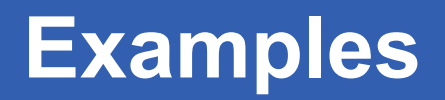

### **lcg-cr: copy and register a file**

### *lcg-cr [-d dest\_file | dest\_host] [-l lfn] [--vo vo] src\_file*

Where *lfn* is the Logical File Name that can include an LFC pathname created with *lfc-mkdir*

• Example:

#### *> lcg-cr --vo tutor -l me/test -d srm.grid.sara.nl file:`pwd`/test*

guid:7b4efaef-bb0f-42a3-bb6f-bbe35080d105

#### • List our file by looking at the SFN of the replica's:

#### > *lcg-lr --vo tutor lfn:me/test*

sfn://srm.grid.sara.nl/flatfiles/SE00/tutor/generated/2007-09- 18/file7b4efaef-bb0f-42a3-bb6f-bbe35080d105

• List the files in our directory in the LFC:

#### > *lfc-ls -l me*

-rw-rw-r-- 1 30010 2024 114 Sep 18 10:33 test

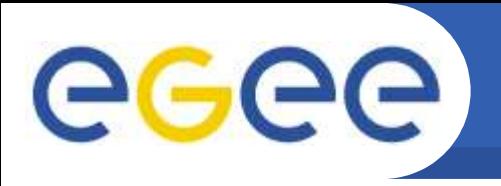

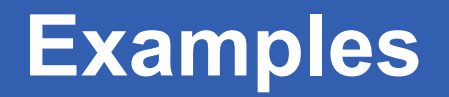

### **lfc-ln: creating a symbolic link**

*lfc-ln -s file linkname lfc-ln -s directory linkname* Create a link to the specified *file* or *directory* with *linkname*

• Example:

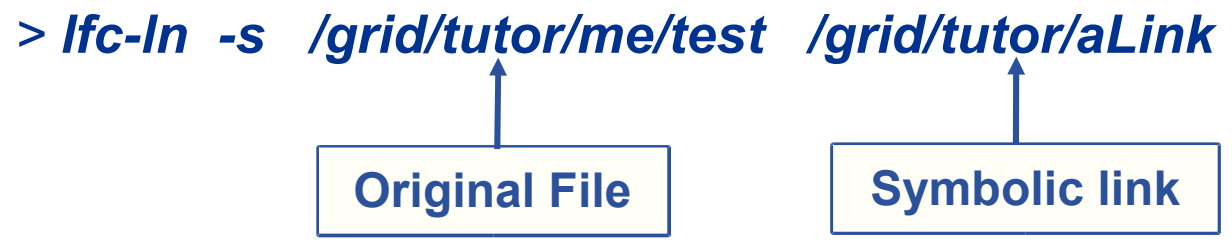

• Let's check the link using Ifc-Is with long listing (-I):

*> lfc-ls -l*

lrwxrwxrwx 1 30010 2024 0 Sep 18 10:38 aLink -> /grid/tutor/me/test

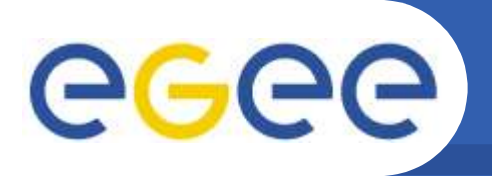

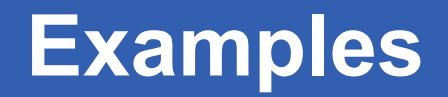

### **lfc-\*comment: adding/deleting metadata information**

*lfc-setcomment path comment*

Add/replace a *comment* associated with a *path (*i.e. file or directory) *lfc-delcomment path* Delete a comment previously added

This is the only metadata (one field) supported by the catalog

• Example:

> *lfc-setcomment me/test "nice file"*

• Let's see what happened:

> *lfc-ls --comment /grid/tutor/me/test* /grid/tutor/me/test nice file

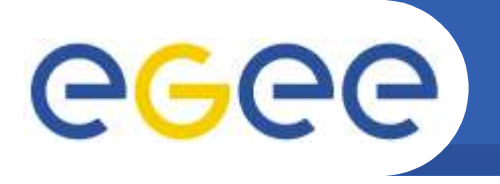

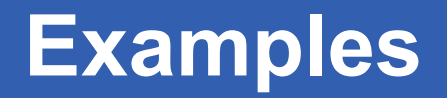

### **lfc-rm, lcg-del: deleting the file**

### *lfc-rm* Remove a file/link/directory **only** from the catalog *lcg-del* Remove a file from the SE(s) and the lfns/links from the catalog

# **Examples**

- Delete all replicas:
	- > *lcg-del -a --vo tutor \*

*guid:8e413879-7cb3-4260-af9f-6964392da7e8*

• Delete only one replica:

> *lcg-del -a --vo tutor -s srm.grid.sara.nl \ guid:8e413879-7cb3-4260-af9f-6964392da7e8*

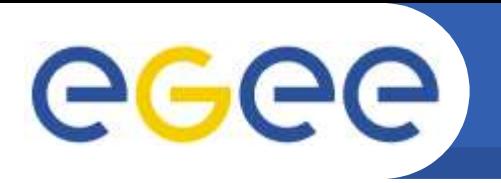

### **srmcp: an SRM Example**

• **Note**: the srm\* tools do not use the File Catalog. Hence they do not know of logical file names nor can they hide the storage hierarchy (SFN) from the user!

#### *srmcp source-url destination-url*

where the source-url and destination-url can be of the form

- *file:////some-path/some-filename*
- *srm://server:8443/pnfs/grid.sara.nl/data/<VO-name>/<filename>*

Count the slashes ('/') ! This is because *srmcp* is a Java application.

# **Example**

- Copy a file to the SRM server
	- > *srmcp file:////home/janjust/file \*

*srm://srm.grid.sara.nl:8443/pnfs/grid.sara.nl/data/tutor/file*

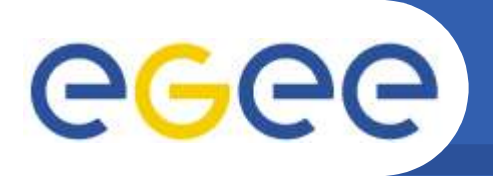

# **APIs for most client commands are available:**

- **Grid File Access Library (GFAL): API**
	- Adds POSIX-like file I/O and explicit catalog interaction functionality
	- Useful/unavoidable when accessing files that are larger than the available scratch space on a grid worker node
	- Still provides the abstraction and transparency of lcg\_utils
	- C/C++ interface
	- Python wrapper interface
- **LFC\_client: lfc\_\* API calls**
	- Interaction with file catalogs
- **lcg\_utils: lcg\_\* API calls**
	- Transparent interaction with file catalogs and storage interfaces when needed

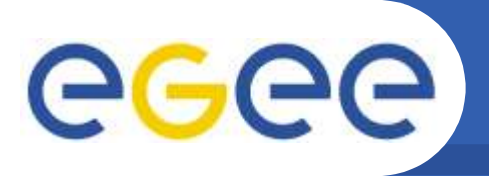

# **LFC\_client C API**

#### **LFC\_client C API (low-level, POSIX-like)**

lfc\_access lfc\_aborttrans lfc\_addreplica lfc\_apiinit lfc\_chclass lfc\_chdir lfc\_chmod lfc\_chown lfc\_closedir lfc\_creat lfc\_delcomment lfc\_delete

lfc\_deleteclass lfc\_delreplica lfc\_endtrans lfc\_enterclass lfc\_errmsg lfc\_getacl lfc\_getcomment lfc\_getcwd lfc\_getpath lfc\_lchown lfc\_listclass lfc\_listlinks

lfc\_listreplica lfc\_lstat lfc\_mkdir lfc\_modifyclass lfc\_opendir lfc\_queryclass lfc\_readdir lfc\_readlink lfc\_rename lfc\_rewind lfc\_rmdir lfc\_selectsrvr

lfc\_setacl lfc\_setatime lfc\_setcomment lfc\_seterrbuf lfc\_setfsize lfc\_starttrans lfc\_stat lfc\_symlink lfc\_umask lfc\_undelete lfc\_unlink lfc\_utime send2lfc

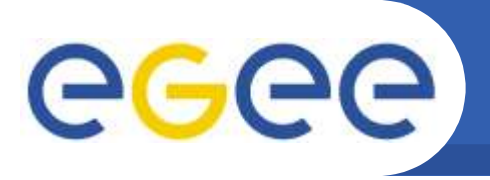

# **lcg-utils C API**

#### **lcg-utils C API**

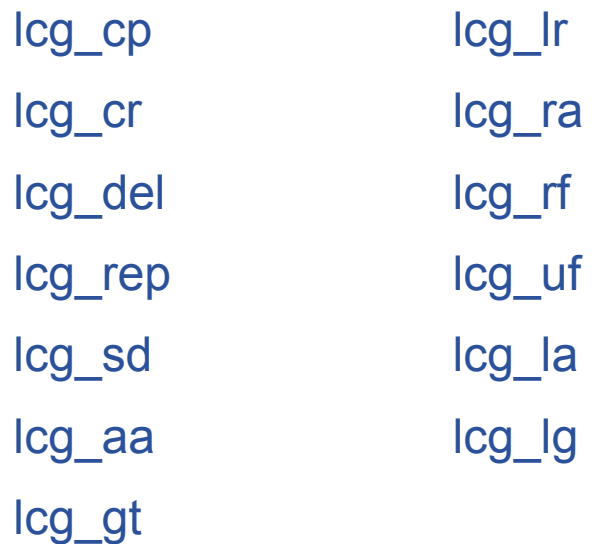

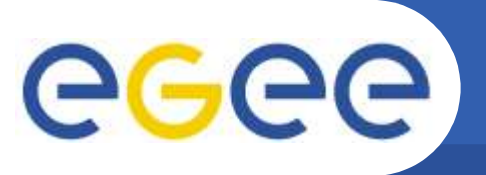

# **lcg-utils Python Example**

```
#!/usr/bin/python
""""
# Copy a file to Storage element and register in the LFC.
""""
import sys
import lcg util
src='file:/etc/hosts'
dest='srm.grid.sara.nl'
guid="212fa800-9d65-11da-a746-0800200c9b13"
lfn='/grid/tutor/me/testfile'
vo='tutor'
relativepath='me/testfile'
nstreams=1
config=''
insecure=0
verbose=1
actual_guid=""
for i in range(0,37):
    actual quid=actual quid + " "
output= lcg_util.lcg_cr(src,dest,guid,lfn,vo,relativepath,nstreams,'',insecure,verbose,actual_guid)
print "teststatus: ", output
print "actual_guid: ", actual_guid
```
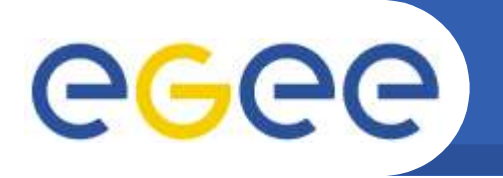

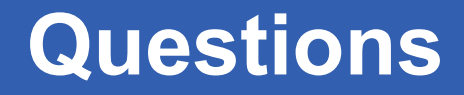

# *Still Interested? Questions?*